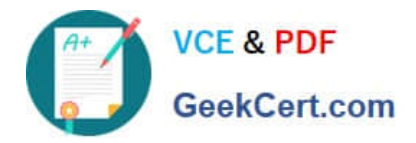

# **2V0-621Q&As**

VMware Certified Professional 6 – Data Center Virtualization

# **Pass VMware 2V0-621 Exam with 100% Guarantee**

Free Download Real Questions & Answers **PDF** and **VCE** file from:

**https://www.geekcert.com/2v0-621.html**

100% Passing Guarantee 100% Money Back Assurance

Following Questions and Answers are all new published by VMware Official Exam Center

**C** Instant Download After Purchase

**83 100% Money Back Guarantee** 

- 365 Days Free Update
- 800,000+ Satisfied Customers

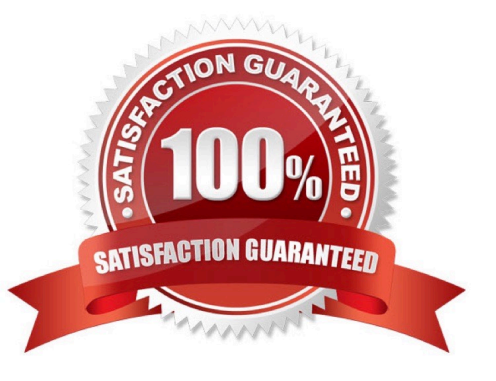

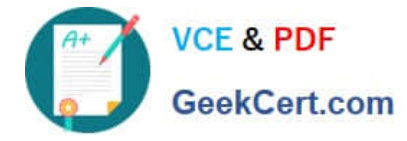

## **QUESTION 1**

An administrator is writing a kickstart script to upgrade an ESXi 6.x host. In which three locations can the script reside? (Choose three.)

A. NFS

B. USB

C. HTTP

D. TFTP

E. PXE

Correct Answer: ABC

Scripted ESXi installation Running a script is an efficient way to deploy multiple ESXi hosts with an unattended installation. The installation script contains the configuration data for the ESXi hosts that you want to install. You can

apply the script to all hosts that you want to have a similar configuration. Notes:

1.

The script must be created using supported commands.

2.

Ensure you consider all disks that are connected to the host at the time of installation to avoid

inadvertently overwriting data. Disk names can vary from machine to machine, one of the settings that you

may want to configure and double check in a script is the disk selection for the ESXi installation.

3.

The host installation script must be stored in a location that the host can access by FTP. HTTP, HTTPS,

NFS, USB flash drive, or CD-ROM drive. The installation media can be mounted on the host locally,

remotely, or through PXE boot.

Reference: https://kb.vmware.com/selfservice/microsites/search.do?

language=en\_USandcmd=displayKCandexternalId=2109708#Script

#### **QUESTION 2**

An administrator plans to use VMware Converter Standalone to convert a virtual machine to a vSphere environment. The source virtual machine has these properties:

1.

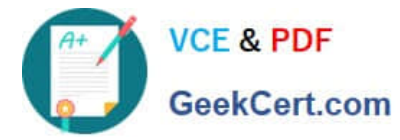

Running Windows 2008 R2

2.

Contains one NTFS formatted volume

During conversion, how many virtual disks can the administrator add to the destination virtual machine?

A. 0

B. 1

C. 2

D. 3

Correct Answer: A

After adding virtual disk on Windows 2008 and Windows 2008 R2, you cannot make disk online

Windows 2008 and Windows 2008 R2 virtual machine is configured with Virtual Hardware version 7

You see this error within Windows under Disk Management:

The disk is offline because of policy set by an administrator so the virtual disk will show 0.

Make disk online how follow the KB:

https://kb.vmware.com/selfservice/microsites/search.do?

language=en\_USandcmd=displayKCandexternalId=2000767

# **QUESTION 3**

An administrator needs to configure a storage solution for a vSphere 6.x implementation with these characteristics:

1.

Snapshot support

2.

vMotion Capability

3.

Clustering across multiple ESXi hosts

4.

Database application with high transaction count

5.

vFlash Read Cache

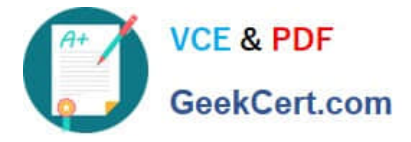

Which solution meets all of the stated requirements?

- A. A vmdk located on a Shared VMFS datastore
- B. A Virtual Mode Raw Device Mapped LUN
- C. A Physical Mode Raw Device Mapped LUN
- D. A virtual SAN-based vmdk

Correct Answer: B

The requirement for this specific storage solution has snapshot support, and vFlash Read cache. For this you need a virtual mode raw device mapped LUN. RDM, which permits the use of existing SAN commands, is generally used to improve performance in I/O-intensive applications. RDM can be configured in either virtual compatibility mode or physical compatibility mode. Virtual mode provides benefits found in VMFS, such as advanced file locking and snapshots. Physical mode provides access to most hardware functions of the storage system that is mapped

## **QUESTION 4**

Which two statements are true regarding Virtual SAN Fault Domains? (Choose two.)

- A. They enable Virtual SAN to tolerate the failure of an entire physical rack.
- B. Virtual SAN ensures that no two replicas are provisioned on the same domain.
- C. Virtual SAN ensures that all replicas are provisioned on the same domain.
- D. They require VMware High Availability (HA) to ensure component distribution across domains.

# Correct Answer: AB

Managing Fault Domains in Virtual SAN Clusters If your Virtual SAN cluster spans across multiple racks or blade server chassis in a data center and you want to make sure that your hosts are protected against rack or chassis failure, you can create fault domains and add one or more hosts to each fault domain. A fault domain consists of one or more Virtual SAN hosts grouped together according to their physical location in the data center. When configured, fault domains enable Virtual SAN to tolerate failures of entire physical racks as well as failures of a single host, capacity device, network link or a network switch dedicated to a fault domain.

Reference: https://pubs.vmware.com/vsphere-60/index.jsp?topic=%2Fcom.vmware.vsphere.virtualsan.doc %2FGUID-8491C4B0-6F94-4023-8C7A-FD7B40D0368D.html

# **QUESTION 5**

An administrator wants to allow users to login to the vSphere Web Client using the Use Windows session authentication check box for faster authentication.

Which three requirements must be met for this feature to be available and functional? (Choose three.)

A. Install the vSphere Web Client Integration browser plug-in on the vCenter Server and Platform Services Controller machines.

B. Install the vSphere Web Client Integration browser plug-in on each workstation from where a user will sign in.

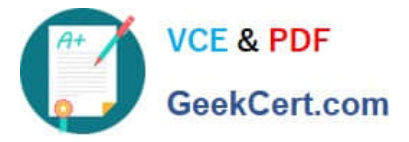

- C. The users must be signed into Windows using Active Directory user accounts.
- D. The administrator must create a valid Identity Source in Single Sign-On for the users domain.
- E. The administrator must create a valid Single Sign-On Identity Source using Integrated Windows Authentication.

Correct Answer: BCD

Procedure

1 Navigate to the vSphere Web Client login page.

2 If the Use Windows session authentication check box is not available,

click Download the Client Integration Plug-in at the bottom of the login page.

3 If the browser blocks the installation by issuing certificate errors or by running a pop-up blocker,

follow the Help instructions for your browser to resolve the problem.

4 Close other browsers if you are prompted to do so.

After installation, the plug-in is available for all browsers.

5 Exit and restart your browser.

After the restart, you can select the Use Windows session authentication check box.

Reference:

https://pubs.vmware.com/vsphere-55/index.jsp?topic=%2Fcom.vmware.vsphere.security.doc%2FGUIDC7BF3BD5-76E 6-406F-8CF1-309D31F1DEBA.html

[2V0-621 VCE Dumps](https://www.geekcert.com/2v0-621.html) [2V0-621 Study Guide](https://www.geekcert.com/2v0-621.html) [2V0-621 Exam Questions](https://www.geekcert.com/2v0-621.html)